## Content

| CHAPTE  | R 1 VLAN CONFIGURATION                                  | 1-1  |
|---------|---------------------------------------------------------|------|
| 1.1 VL  | AN CONFIGURATION                                        | 1-1  |
| 1.1.    | .1 Introduction to VLAN                                 | 1-1  |
| 1.1.    | .2 VLAN Configuration Task List                         | 1-2  |
| 1.1.    | .3 Typical VLAN Application                             | 1-5  |
| 1.1.    | .4 Typical Application of Hybrid Port                   | 1-6  |
| 1.2 Dot | T1Q-TUNNEL CONFIGURATION                                | 1-8  |
| 1.2.    | .1 Introduction to Dot1q-tunnel                         | 1-8  |
| 1.2.    | .2 Dot1q-tunnel Configuration                           | 1-10 |
| 1.2.    | .3 Typical Applications of the Dot1q-tunnel             | 1-10 |
| 1.2.    | .4 Dot1q-tunnel Troubleshooting                         | 1-11 |
| 1.3 Sel | ECTIVE QINQ CONFIGURATION                               | 1-12 |
| 1.3.    | .1 Introduction to Selective QinQ                       | 1-12 |
| 1.3.    | 2 Selective QinQ Configuration                          | 1-12 |
| 1.3.    | .3 Typical Applications of Selective QinQ               | 1-12 |
| 1.3.    | .4 Selective QinQ Troubleshooting                       | 1-14 |
| 1.4 VL  | AN-TRANSLATION CONFIGURATION                            | 1-15 |
| 1.4.    | .1 Introduction to VLAN-translation                     | 1-15 |
| 1.4.    | 2 VLAN-translation Configuration                        | 1-15 |
| 1.4.    | .3 Typical application of VLAN-translation              | 1-16 |
| 1.4.    | .4 VLAN-translation Troubleshooting                     | 1-17 |
| 1.5 Mu  | LTI-TO-ONE VLAN TRANSLATION CONFIGURATION               | 1-17 |
| 1.5.    | .1 Introduction to Multi-to-One VLAN Translation        | 1-17 |
| 1.5.    | .2 Multi-to-One VLAN Translation Configuration          | 1-17 |
| 1.5.    | .3 Typical application of Multi-to-One VLAN Translation | 1-18 |
| 1.5.    | .4 Multi-to-One VLAN Translation Troubleshooting        | 1-19 |
| 1.6 Dyn | NAMIC VLAN CONFIGURATION                                | 1-19 |
| 1.6.    | .1 Introduction to Dynamic VLAN                         | 1-19 |
| 1.6.    | 2 Dynamic VLAN Configuration                            | 1-20 |
| 1.6.    | .3 Typical Application of the Dynamic VLAN              | 1-21 |

|      | 1.6.4 Dynamic VLAN Troubleshooting        | 1-22 |
|------|-------------------------------------------|------|
| 1.7  | GVRP CONFIGURATION                        | 1-23 |
|      | 1.7.1 Introduction to GVRP                | 1-23 |
|      | 1.7.2 GVRP Configuration Task List        | 1-24 |
|      | 1.7.3 Example of GVRP                     | 1-25 |
|      | 1.7.4 GVRP Troubleshooting                | 1-27 |
| СНАР | PTER 2 MAC TABLE CONFIGURATION            | 2-1  |
| 2.1  | INTRODUCTION TO MAC TABLE                 | 2-1  |
|      | 2.1.1 Obtaining MAC Table                 | 2-1  |
|      | 2.1.2 Forward or Filter                   | 2-3  |
| 2.2  | Mac Address Table Configuration Task List | 2-4  |
| 2.3  | TYPICAL CONFIGURATION EXAMPLES            | 2-6  |
| 2.4  | MAC TABLE TROUBLESHOOTING                 | 2-6  |
| 2.5  | MAC Address Function Extension            | 2-7  |
|      | 2.5.1 MAC Address Binding                 | 2-7  |
| 2.6  | MAC NOTIFICATION CONFIGURATION            | 2-9  |
|      | 2.6.1 Introduction to MAC Notification    | 2-9  |
|      | 2.6.2 MAC Notification Configuration      | 2-10 |
|      | 2.6.3 MAC Notification Example            | 2-11 |
|      | 2.6.4 MAC Notification Troubleshooting    | 2-12 |

## **Chapter 1 VLAN Configuration**

### **1.1 VLAN Configuration**

### **1.1.1 Introduction to VLAN**

VLAN (Virtual Local Area Network) is a technology that divides the logical addresses of devices within the network to separate network segments basing on functions, applications or management requirements. By this way, virtual workgroups can be formed regardless of the physical location of the devices. IEEE announced IEEE 802.1Q protocol to direct the standardized VLAN implementation, and the VLAN function of switch is implemented following IEEE 802.1Q.

The key idea of VLAN technology is that a large LAN can be partitioned into many separate broadcast domains dynamically to meet the demands.

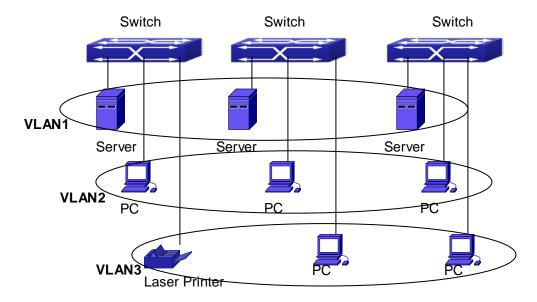

Fig 1-1 A VLAN network defined logically

Each broadcast domain is a VLAN. VLANs have the same properties as the physical LANs, except VLAN is a logical partition rather than physical one. Therefore, the partition of VLANs can be performed regardless of physical locations, and the broadcast, multicast and unicast traffic within a VLAN is separated from the other VLANs.

With the aforementioned features, VLAN technology provides us with the following

convenience:

- Improving network performance
- ∽ Saving network resources
- ∽ Simplifying network management
- ∽ Lowering network cost
- Enhancing network security

Switch Ethernet Ports can works in three kinds of modes: Access, Hybrid and Trunk, each mode has a different processing method in forwarding the packets with tagged or untagged.

The ports of Access type only belongs to one VLAN, usually they are used to connect the ports of the computer.

The ports of Trunk type allow multi-VLANs to pass, can receive and send the packets of multi-VLANs. Usually they are used to connect between the switches.

The ports of Hybrid type allow multi-VLANs to pass, can receive and send the packets of multi-VLANs. They can be used to connect between the switches, or to a computer of the user.

Hybrid ports and Trunk ports receive the data with the same process method, but send the data with different method: Hybrid ports can send the packets of multi-VLANs without the VLAN tag, while Trunk ports send the packets of multi-VLANs with the VLAN tag except the port native VLAN.

The switch implements VLAN and GVRP (GARP VLAN Registration Protocol) which are defined by 802.1Q. The chapter will explain the use and the configuration of VLAN and GVRP in detail.

### **1.1.2 VLAN Configuration Task List**

- 1. Create or delete VLAN
- 2. Set or delete VLAN name
- 3. Assign Switch ports for VLAN
- 4. Set the switch port type
- 5. Set Trunk port
- 6. Set Access port
- 7. Set Hybrid port
- 8. Enable/Disable VLAN ingress rules globally
- 9. Configure Private VLAN
- 10. Set Private VLAN association
- 11. Specify internal VLAN ID

#### 1. Create or delete VLAN

| Command      | Explanation                      |
|--------------|----------------------------------|
| Global Mode  |                                  |
| vlan WORD    | Create/delete VLAN or enter VLAN |
| no vlan WORD | Mode                             |

### 2. Set or delete VLAN name

| Command                      | Explanation              |
|------------------------------|--------------------------|
| VLAN Mode                    |                          |
| name <vlan-name></vlan-name> | Set or delete VLAN name. |
| no name                      | Set of delete VLAN name. |

### 3. Assigning Switch ports for VLAN

| Command                                           | Explanation                  |  |
|---------------------------------------------------|------------------------------|--|
| VLAN Mode                                         |                              |  |
| switchport interface < <i>interface-list</i> >    |                              |  |
| no switchport interface < <i>interface-list</i> > | Assign Switch ports to VLAN. |  |

### 4. Set the Switch Port Type

| Command                         | Explanation                           |
|---------------------------------|---------------------------------------|
| Port Mode                       |                                       |
| switchport mode {trunk   access | Set the current port as Trunk, Access |
| hybrid}                         | or Hybrid port.                       |

### 5. Set Trunk port

| Command                                                                                                    | Explanation                                                                                          |
|----------------------------------------------------------------------------------------------------|----------------------------------------------------------------------------------------------------|
| Port Mode                                                                                                    |                                                                                                    |
| switchport trunk allowed vlan {WORD  <br>all   add WORD   except WORD   remove<br>WORD}<br>no switchport trunk allowed vlan | Set/delete VLAN allowed to be crossed<br>by Trunk. The "no" command restores<br>the default setting. |
| switchport trunk native vlan < <i>vlan-id&gt;</i><br>no switchport trunk native vlan                                        | Set/delete PVID for Trunk port.                                                                      |

### 6. Set Access port

| Command Explanation |
|---------------------|
|---------------------|

| Port Mode                                                                |                                                                                            |
|--------------------------------------------------------------------------|--------------------------------------------------------------------------------------------|
| switchport access vlan < <i>vlan-id&gt;</i><br>no switchport access vlan | Add the current port to the specified VLAN. The "no" command restores the default setting. |

### 7. Set Hybrid port

| Command                                          | Explanation                            |
|--------------------------------------------------|----------------------------------------|
| Port Mode                                        |                                        |
| switchport hybrid allowed vlan {WORD             |                                        |
| all   add WORD   except WORD   remove            | Set/delete the VLAN which is allowed   |
| WORD} {tag   untag}                              | by Hybrid port with tag or untag mode. |
| no switchport hybrid allowed vlan                |                                        |
| switchport hybrid native vlan < <i>vlan-id</i> > |                                        |
| no switchport hybrid native vlan                 | Set/delete PVID of the port.           |

### 8. Disable/Enable VLAN Ingress Rules

| Command                | Explanation                        |
|------------------------|------------------------------------|
| Global Mode            |                                    |
| vlan ingress enable    | Enable/Disable VLAN ingress rules. |
| no vlan ingress enable |                                    |

### 9. Configure Private VLAN

| Command                          | Explanation                       |
|----------------------------------|-----------------------------------|
| VLAN mode                        |                                   |
| private-vlan {primary   isolated | Configure current VLAN to Private |
| community}                       | VLAN. The no command deletes      |
| no private-vlan                  | private VLAN.                     |

### 10. Set Private VLAN association

| Command                                     |             | Explanation                          |
|---------------------------------------------|-------------|--------------------------------------|
| VLAN mode                                   |             |                                      |
| private-vlan                                | association |                                      |
| <secondary-vlan-list></secondary-vlan-list> |             | Set/delete Private VLAN association. |
| no private-vlan association                 |             |                                      |

### 11. Specify internal VLAN ID

| Command                | Explanation               |
|------------------------|---------------------------|
| Global mode            |                           |
| vlan <2-4094> internal | Specify internal VLAN ID. |

## **1.1.3 Typical VLAN Application**

Scenario:

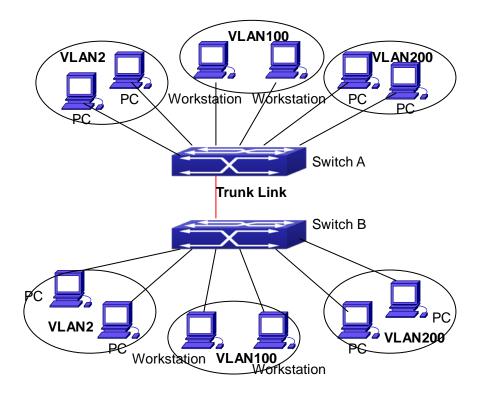

Fig 1-2 Typical VLAN Application Topology

The existing LAN is required to be partitioned to 3 VLANs due to security and application requirements. The three VLANs are VLAN2, VLAN100 and VLAN200. Those three VLANs are cross two different location A and B. One switch is placed in each site, and cross-location requirement can be met if VLAN traffic can be transferred between the two switches.

| Configuration Item | Configuration description           |
|--------------------|-------------------------------------|
| VLAN2              | Site A and site B switch port 2-4.  |
| VLAN100            | Site A and site B switch port 5-7.  |
| VLAN200            | Site A and site B switch port 8-10. |
| Trunk port         | Site A and site B switch port 11.   |

Connect the Trunk ports of both switches for a Trunk link to convey the cross-switch VLAN traffic; connect all network devices to the other ports of corresponding VLANs.

In this example, port 1 and port 12 are spared and can be used for management port or for other purposes.

The configuration steps are listed below:

#### Switch A:

Switch(config)#vlan 2

Switch(Config-Vlan2)#switchport interface ethernet 1/2-4

Switch (Config-Vlan2)#exit

Switch (config)#vlan 100

Switch (Config-Vlan100)#switchport interface ethernet 1/5-7

Switch (Config-Vlan100)#exit

Switch (config)#vlan 200

Switch (Config-Vlan200)#switchport interface ethernet 1/8-10

Switch (Config-Vlan200)#exit

Switch (config)#interface ethernet 1/11

Switch (Config-If-Ethernet1/11)#switchport mode trunk

Switch(Config-If-Ethernet1/11)#exit

Switch(config)#

Switch B:

Switch(config)#vlan 2

Switch(Config-Vlan2)#switchport interface ethernet 1/2-4

Switch (Config-Vlan2)#exit

Switch (config)#vlan 100

Switch (Config-Vlan100)#switchport interface ethernet 1/5-7

Switch (Config-Vlan100)#exit

Switch (config)#vlan 200

Switch (Config-VIan200)#switchport interface ethernet 1/8-10

Switch (Config-Vlan200)#exit

Switch (config)#interface ethernet 1/11

Switch (Config-If-Ethernet1/11)#switchport mode trunk

Switch (Config-If-Ethernet1/11)#exit

### **1.1.4 Typical Application of Hybrid Port**

Scenario:

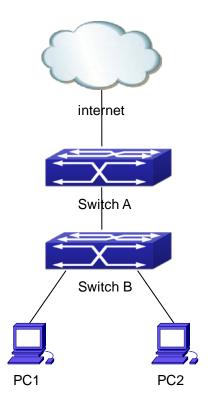

Fig 1-3 Typical Application of Hybrid Port

PC1 connects to the interface Ethernet 1/7 of SwitchB, PC2 connects to the interface Ethernet 1/9 of SwitchB, Ethernet 1/10 of SwitchA connect to Ethernet 1/10 of SwitchB.

It is required that PC1 and PC2 can not mutually access due to reason of the security, but PC1 and PC2 can access other network resources through the gateway SwitchA. We can implement this status through Hybrid port.

| Port                  | Туре   | PVID | the VLANs are allowed to pass                                 |
|-----------------------|--------|------|---------------------------------------------------------------|
| Port 1/10 of Switch A | Access | 10   | Allow the packets of VLAN 10 to pass with untag method.       |
| Port 1/10 of Switch B | Hybrid | 10   | Allow the packets of VLAN 7, 9, 10 to pass with untag method. |
| Port 1/7 of Switch B  | Hybrid | 7    | Allow the packets of VLAN 7, 10 to pass with untag method.    |
| Port 1/9 of Switch B  | Hybrid | 9    | Allow the packets of VLAN 9, 10 to pass with untag method.    |

Configuration items are as follows:

The configuration steps are listed below: **Switch A:** 

Switch(config)#vlan 10 Switch(Config-Vlan10)#switchport interface ethernet 1/10

#### Switch B:

Switch(config)#vlan 7;9;10 Switch(config)#interface ethernet 1/7 Switch(Config-If-Ethernet1/7)#switchport mode hybrid Switch(Config-If-Ethernet1/7)#switchport hybrid native vlan 7 Switch(Config-If-Ethernet1/7)#switchport hybrid allowed vlan 7;10 untag Switch(Config-If-Ethernet1/7)#exit Switch(Config)#interface Ethernet 1/9 Switch(Config-If-Ethernet1/9)#switchport mode hybrid Switch(Config-If-Ethernet1/9)#switchport hybrid native vlan 9 Switch(Config-If-Ethernet1/9)#switchport hybrid allowed vlan 9;10 untag Switch(Config-If-Ethernet1/9)#exit Switch(Config)#interface Ethernet 1/10 Switch(Config-If-Ethernet1/10)#switchport mode hybrid Switch(Config-If-Ethernet1/10)#switchport hybrid native vlan 10 Switch(Config-If-Ethernet1/10)#switchport hybrid allowed vlan 7;9;10 untag Switch(Config-If-Ethernet1/10)#exit

### 1.2 Dot1q-tunnel Configuration

### **1.2.1 Introduction to Dot1q-tunnel**

Dot1q-tunnel is also called QinQ (802.1Q-in-802.1Q), which is an expansion of 802.1Q. Its dominating idea is encapsulating the customer VLAN tag (CVLAN tag) to the service provider VLAN tag (SPVLAN tag). Carrying the two VLAN tags the packet is transmitted through the backbone network of the ISP internet, so to provide a simple layer-2 tunnel for the users. It is simple and easy to manage, applicable only by static configuration, and especially adaptive to small office network or small scale metropolitan area network using layer-3 switch as backbone equipment.

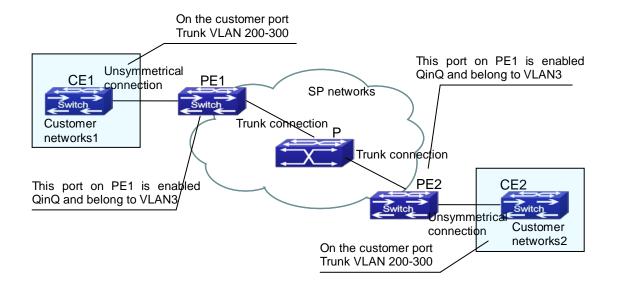

Fig 1-4 Dot1q-tunnel based Internetworking mode

As shown in above, after being enabled on the user port, dot1q-tunnel assigns each user an SPVLAN identification (SPVID). Here the identification of user is 3. Same SPVID should be assigned for the same network user on different PEs. When packet reaches PE1 from CE1, it carries the VLAN tag 200-300 of the user internal network. Since the dot1q-tunnel function is enabled, the user port on PE1 will add on the packet another VLAN tag, of which the ID is the SPVID assigned to the user. Afterwards, the packet will only be transmitted in VLAN3 when traveling in the ISP internet network while carrying two VLAN tags (the inner tag is added when entering PE1, and the outer is SPVID), whereas the VLAN information of the user network is open to the provider network. When the packet reaches PE2 and before being forwarded to CE2 from the client port on PE2, the outer VLAN tag is removed, then the packet CE2 receives is absolutely identical to the one sent by CE1. For the user, the role the operator network plays between PE1 and PE2, is to provide a reliable layer-2 link.

The technology of Dot1q-tuunel provides the ISP internet the ability of supporting many client VLANs by only one VLAN of theirselves. Both the ISP internet and the clients can configure their own VLAN independently.

It is obvious that, the dot1q-tunnel function has got following characteristics:

- Applicable through simple static configuration, no complex configuration or maintenance to be needed.
- Operators will only have to assign one SPVID for each user, which increases the number of concurrent supportable users; while the users has got the ultimate freedom in selecting and managing the VLAN IDs (select within 1~4094 at users' will).
- The user network is considerably independent. When the ISP internet is

upgrading their network, the user networks do not have to change their original configuration.

Detailed description on the application and configuration of dot1q-tunnel will be provided in this section.

## 1.2.2 Dot1q-tunnel Configuration

Configuration Task Sequence of Dot1q-Tunnel:

- 1. Configure the dot1q-tunnel function on port
- 2. Configure the global protocol type (TPID)

### 1. Configure the dot1q-tunnel function on port

| Command                | Explanation                         |
|------------------------|-------------------------------------|
| Port mode              |                                     |
| dot1q-tunnel enable    | Enter/exit the dot1q-tunnel mode on |
| no dot1q-tunnel enable | the port.                           |

### 2. Configure the global protocol type (TPID)

| Command                          |      | Explanation                         |
|----------------------------------|------|-------------------------------------|
| Global mode                      |      |                                     |
| dot1q-tunnel                     | tpid |                                     |
| {0x8100 0x9100 0x9200 <1-65535>} |      | Configure the global protocol type. |

## **1.2.3 Typical Applications of the Dot1q-tunnel**

Scenario:

Edge switch PE1 and PE2 of the ISP internet forward the VLAN200~300 data between CE1 and CE2 of the client network with VLAN3. The port1 of PE1 is connected to CE1, port10 is connected to public network, the TPID of the connected equipment is 9100; port1 of PE2 is connected to CE2, port10 is connected to public network.

| Configuration | Configuration Explanation |  |
|---------------|---------------------------|--|
| Item          |                           |  |
| VLAN3         | Port1 of PE1 and PE2.     |  |
| dot1q-tunnel  | Port1 of PE1 and PE2.     |  |
| tpid          | 9100                      |  |

Configuration procedure is as follows:

**PE1:** 

Switch(config)#vlan 3

Switch(Config-Vlan3)#switchport interface ethernet 1/1

Switch(Config-Vlan3)#exit

Switch(Config)#interface ethernet 1/1

Switch(Config-Ethernet1/1)# dot1q-tunnel enable

Switch(Config-Ethernet1/1)# exit

Switch(Config)#interface ethernet 1/10

Switch(Config-Ethernet1/10)#switchport mode trunk

Switch(Config-Ethernet1/10)#exit

Switch(config)#dot1q-tunnel tpid 0x9100

Switch(Config)#

### PE2:

Switch(config)#vlan 3

Switch(Config-Vlan3)#switchport interface ethernet 1/1

Switch(Config-Vlan3)#exit

Switch(Config)#interface ethernet 1/1

Switch(Config-Ethernet1/1)# dot1q-tunnel enable

Switch(Config-Ethernet1/1)# exit

Switch(Config)#interface ethernet 1/10

Switch(Config-Ethernet1/10)#switchport mode trunk

Switch(Config-Ethernet1/10)#exit

Switch(config)#dot1q-tunnel tpid 0x9100

Switch(Config)#

## **1.2.4 Dot1q-tunnel Troubleshooting**

- Enabling dot1q-tunnel on Trunk port will make the tag of the data packet unpredictable which is not required in the application. So it is not recommended to enable dot1q-tunnel on Trunk port.
- ∽ Configuring in port-channel is not supported.
- ☞ Enabled with STP/MSTP is not supported.

Enabled with PVLAN is not supported.

## **1.3 Selective QinQ Configuration**

## **1.3.1 Introduction to Selective QinQ**

Selective QinQ is an enhanced application for dot1q tunnel function. It is able to tag packets (they are received by the same port) with different outer VLAN tags based on different inner VLAN tags according to user's requirement, so it is able to implement that packets of different types are assigned to different VLAN by selecting different transmission path.

## **1.3.2 Selective QinQ Configuration**

Selective QinQ Configuration Task List:

- 1. Configure the global or port mapping relation between the inner tag and the outer tag
- 2. Configure selective QinQ of port

# 1. Configure the global or port mapping relation between the inner tag and the outer tag

| Command                                                                                                    | Explanation                                                                                                    |
|----------------------------------------------------------------------------------------------------|----------------------------------------------------------------------------------------------------|
| Global/ Port mode                                                                                                    |                                                                                                    |
| dot1q-tunnel selective s-vlan <i><s-vid></s-vid></i><br>c-vlan <i><c-vid-list></c-vid-list></i><br>no dot1q-tunnel selective s-vlan <i><s-vid></s-vid></i><br>c-vlan <i><c-vid-list></c-vid-list></i> | Configure/delete the global or port<br>mapping relation of the inner tag and<br>the outer tag for selective QinQ. |

### 2. Configure selective QinQ of port

| Command                          | Explanation                          |
|----------------------------------|--------------------------------------|
| Port mode                        |                                      |
| dot1q-tunnel selective enable    | Enable/disable selective QinQ of the |
| no dot1q-tunnel selective enable | port.                                |

## **1.3.3 Typical Applications of Selective QinQ**

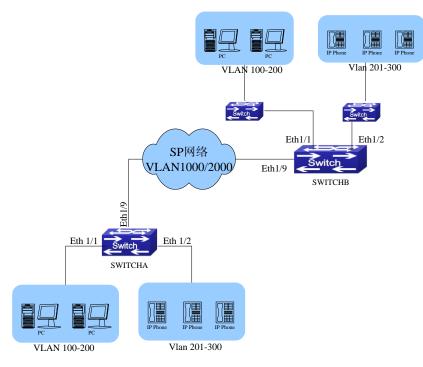

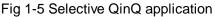

 Ethernet1/1 of SwitchA provides public network access for PC users and Ethernet 1/2 of SwitchA provides public network access for IP phone users. PC users belong to VLAN 100 through VLAN 200, and IP phone users belong to VLAN 201 through VLAN 300. Ethernet 1/9 of SwitchA is connected to the public network.

2. Ethernet1/1 and Ethernet1/2 of SwitchB provide network access for PC users belonging to VLAN 100 through VLAN 200 and IP phone users belonging to VLAN 201 through VLAN 300 respectively. Ethernet 1/9 is connected to the public network.

3. The public network permits packets of VLAN 1000 and VLAN 2000 to pass.

4. Enable the selective QinQ on Ethernet1/1 and Ethernet1/2 ports of Switch A and Switch B respectively. Packets of VLAN 100 through VLAN 200 are tagged with the tag of VLAN 1000 as the outer VLAN tag on Ethernet1/1, and packets of VLAN 201 through VLAN 300 are tagged with the tag of VLAN 2000 as the outer VLAN tag on Ethernet1/2.

Steps of configuration:

# Create VLAN 1000 and VLAN 2000 on SwitchA.

switch(config)#vlan 1000;2000

# Configure Ethernet1/1 as a hybrid port and configure it to remove VLAN tags when forwarding packets of VLAN 1000.

switch(config-if-ethernet1/1)#switchport hybrid allowed vlan 1000 untag

# Configure the mapping rules for selective QinQ on Ehernet1/1 to insert VLAN 1000 tag as the outer VLAN tag in packets with the tags of VLAN 100 through VLAN 200. switch(config-if-ethernet1/1)#dot1q-tunnel selective s-vlan 1000 c-vlan 100-200

# Enable selective QinQ on Ethernet1/1.

switch(config-if-ethernet1/1)#dot1g-tunnel selective enable # Configure Ethernet 1/2 as a hybrid port and configure it to remove VLAN tags when forwarding packets of VLAN 2000. switch(config-if-ethernet1/2)#switchport mode hybrid switch(config-if-ethernet1/2)#switchport hybrid allowed vlan 2000 untag # Configure mapping rules for selective QinQ on Ehernet1/2 to insert VLAN 2000 tag as the outer VLAN tag in packets with the tags of VLAN 201 through VLAN 300. switch(config-if-ethernet1/2)#dot1g-tunnel selective s-vlan 2000 c-vlan 201-300 # Enable selective QinQ on Ethernet 1/2. switch(config-if-ethernet1/2)#dot1g-tunnel selective enable # Configure uplink port Ethernet 1/9 as a hybrid port and configure it to save VLAN tags when forwarding packets of VLAN 1000 and VLAN 2000. switch(config-if-ethernet1/2)#interface ethernet 1/9 switch(config-if-ethernet1/9)#switchport mode hybrid switch(config-if-ethernet1/9)#switchport hybrid allowed vlan 1000;2000 tag After the above configuration, packets of VLAN 100 through VLAN 200 from Ethernet1/1 are automatically tagged with the tag of VLAN 1000 as the outer VLAN tag, and packets of VLAN 201 through VLAN 300 from Ethernet1/2 are automatically tagged with the tag of VLAN 2000 as the outer VLAN tag on SwitchA. The configuration on Switch B is similar to that on Switch A, the configuration is as follows: switch(config)#vlan 1000;2000 switch(config)#interface ethernet 1/1 switch(config-if-ethernet1/1)#switchport mode hybrid switch(config-if-ethernet1/1)#switchport hybrid allowed vlan 1000 untag switch(config-if-ethernet1/1)#dot1q-tunnel selective s-vlan 1000 c-vlan 100-200 switch(config-if-ethernet1/1)#dot1g-tunnel selective enable switch(config-if-ethernet1/1)#interface ethernet 1/2 switch(config-if-ethernet1/2)#switchport hybrid allowed vlan 2000 untag switch(config-if-ethernet1/2)#dot1q-tunnel selective s-vlan 2000 c-vlan 201-300 switch(config-if-ethernet1/2)#dot1q-tunnel selective enable switch(config-if-ethernet1/9)#switchport mode hybrid switch(config-if-ethernet1/9)#switchport hybrid allowed vlan 1000;2000 tag

## **1.3.4 Selective QinQ Troubleshooting**

- Selective QinQ and dot1q-tunnel functions should not be configured synchronously for a port.
- Only global mapping relation or port mapping relation is allowed to configure for selective QinQ.

## **1.4 VLAN-translation Configuration**

### **1.4.1 Introduction to VLAN-translation**

VLAN translation, as one can tell from the name, which translates the original VLAN ID to new VLAN ID according to the user requirements so to exchange data across different VLANs. VLAN translation supports ingress translation, and switch over the VLAN ID at the ingress.

Application and configuration of VLAN translation will be explained in detail in this section.

## **1.4.2 VLAN-translation Configuration**

Configuration task sequence of VLAN-translation:

- 1. Configure the VLAN-translation function on the port
- 2. Configure the VLAN-translation relations on the port
- 3. Show the related configuration of vlan-translation

### 1. Configure the VLAN-translation of the port

| Command                    | Explanation                          |
|----------------------------|--------------------------------------|
| Port mode                  |                                      |
| vlan-translation enable    | Enter/exit the port VLAN-translation |
| no vlan-translation enable | mode.                                |

#### 2. Configure the VLAN-translation relation of the port

| Command                                   | Explanation                             |
|-------------------------------------------|-----------------------------------------|
| Global/Port mode                          |                                         |
| vlan-translation < <i>old-vlan-id</i> > t | <b>,</b>                                |
| < <i>new-vlan-id&gt;</i> in               | Add/delete a VLAN-translation relation. |
| no vlan-translation old-vlan-id in        |                                         |

#### 3. Show the related configuration of vlan-translation

| Command    | Explanation |
|------------|-------------|
| Admin mode |             |

Show the related configuration of vlan-translation.

## **1.4.3 Typical application of VLAN-translation**

Scenario:

Edge switch PE1 and PE2 of the ISP internet support the VLAN20 data task between CE1 and CE2 of the client network with VLAN3. The port1/1 of PE1 is connected to CE1, port1/10 is connected to public network; port1/1 of PE2 is connected to CE2, port1/10 is connected to public network.

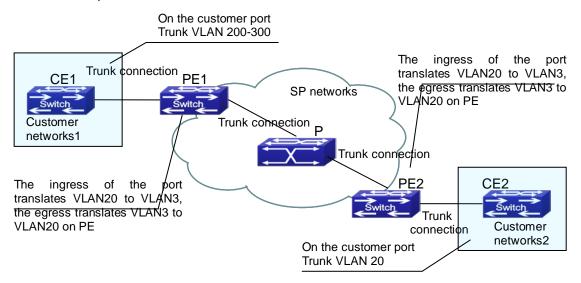

Fig 1-6 Vlan translation topology mode

| Configuration    | Configuration Explanation            |  |
|------------------|--------------------------------------|--|
| Item             |                                      |  |
| VLAN-translation | Port1/1 of PE1 and PE2.              |  |
| Trunk port       | Port1/1 and Port1/10 of PE1 and PE2. |  |

Configuration procedure is as follows:

### PE1、PE2:

switch(Config)#interface ethernet 1/1

switch(Config-Ethernet1/1)#switchport mode trunk

switch(Config-Ethernet1/1)# vlan-translation enable

switch(Config-Ethernet1/1)# vlan-translation 20 to 3 in

switch(Config-Ethernet1/1)# vlan-translation 3 to 20 out

switch(Config-Ethernet1/1)# exit switch(Config)#interface ethernet 1/10 switch(Config-Ethernet1/10)#switchport mode trunk switch(Config-Ethernet1/10)#exit switch(Config)# Note: this switch only supports the in direction.

## 1.4.4 VLAN-translation Troubleshooting

Normally the VLAN-translation is applied on trunk ports.

Normally before using the VLAN-translation, the dot1q-tunnel function needs to be enabled first, to adapt double tag data packet processes VLAN-translation.

QoS only matches vlan-id that the packet is translated when vlan-translation and QoS be configured at the same time.

## **1.5 Multi-to-One VLAN Translation Configuration**

## **1.5.1 Introduction to Multi-to-One VLAN Translation**

Multi-to-One VLAN translation, it translates the original VLAN ID into the new VLAN ID according to user's requirement on uplink traffic, and restores the original VLAN ID on downlink traffic.

Application and configuration of Multi-to-One VLAN translation will be explained in detail in this section.

## **1.5.2 Multi-to-One VLAN Translation Configuration**

### Multi-to-One VLAN translation configuration task list:

- 1. Configure Multi-to-One VLAN translation on the port
- 2. Show the related configuration of Multi-to-One VLAN translation

### 1. Configure Multi-to-One VLAN translation on the port

| Command                                                                  |    | Explanation                        |
|--------------------------------------------------------------------------|----|------------------------------------|
| Port mode                                                                |    |                                    |
| vlan-translation n-to-1 < <i>WORD</i> >                                  | to | Configure/delete Multi-to-One VLAN |
| <new-vlan-id><br/>no vlan-translation n-to-1 <word></word></new-vlan-id> |    | translation.                       |

| Command                      | Explanation                       |
|------------------------------|-----------------------------------|
| Admin mode                   |                                   |
| show vlan-translation n-to-1 | Show the related configuration of |
|                              | Multi-to-One VLAN translation.    |

#### 2. Show the related configuration of Multi-to-One VLAN translation

## 1.5.3 Typical application of Multi-to-One VLAN Translation

### Scenario:

UserA, userB and userC belong to VLAN1, VLAN2, VLAN3 respectively. Before entering the network layer, data traffic of userA, userB and userC is translated into VLAN 100 by Ethernet1/1 of edge switch1. Contrarily, data traffic of userA, userB and userC will be translated into VLAN1, VLAN2, VLAN3 by Ethernet1/1 of edge switch1 from network layer respectively. In the same way, it implements multi-to-one translation for userD, userE and userF on Ethernet1/1 of edge switch2.

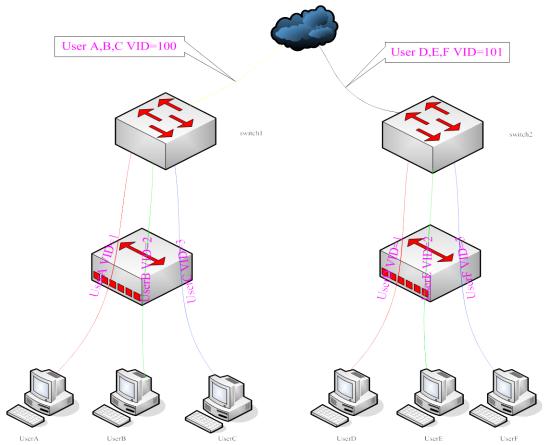

| Configuration Item | Configuration Explanation                                     |  |
|--------------------|---------------------------------------------------------------|--|
| VLAN               | Switch1、Switch2                                               |  |
| Trunk Port         | Downlink port 1/1 and uplink port 1/5 of Switch1 and Switch 2 |  |
| Multi-to-One       | Downlink port 1/1 of Switch1 and Switch2                      |  |
| VLAN-translation   |                                                               |  |

#### Fig 1-7 VLAN-translation typical application

Configuration procedure is as follows:

#### Switch1、Switch2:

switch(Config)# vlan 1-3;100 switch(Config-Ethernet1/1)#switchport mode trunk switch(Config-Ethernet1/1)# vlan-translation n-to-1 1-3 to 100 switch(Config)#interface ethernet 1/5 switch(Config-Ethernet1/5)#switchport mode trunk switch(Config-Ethernet1/5)#exit

### 1.5.4 Multi-to-One VLAN Translation Troubleshooting

- ∽ Do not be used with Dot1q-tunnel at the same time.
- ∽ Do not be used with VLAN-translation at the same time.
- $\sim$  The same MAC address should not exist in the original and the translated VLAN.
- Check whether the hardware resource of the chip is able to ensure all clients to work normally.
- ∽ Limit learning of MAC address may affect Multi-to-One VLAN Translation.
- ∽ Multi-to-One VLAN Translation should be enabled after MAC learning.

### **1.6 Dynamic VLAN Configuration**

### **1.6.1 Introduction to Dynamic VLAN**

The dynamic VLAN is named corresponding to the static VLAN (namely the port based VLAN). Dynamic VLAN supported by the switch includes MAC-based VLAN and Protocol-based VLAN. Detailed description is as follows:

The MAC-based VLAN division is based on the MAC address of each host, namely every host with a MAC address will be assigned to certain VLAN. By the means, the network user will maintain his membership in his belonging VLAN when moves from a physical location to another. As we can see the greatest advantage of this VLAN division is that the VLAN does not have to be re-configured when the user physic location change, namely shift from one switch to another, which is because it is user based, not switch port based.

The VLAN is divided by the network layer protocol, assigning different protocol to different VLANs. This is very attractive to the network administrators who wish to organize the user by applications and services. Moreover the user can move freely within the network while maintaining his membership. Advantage of this method enables user to change physical position without changing their VLAN residing configuration, while the VLAN can be divided by types of protocols which is important to the network administrators. Further, this method has no need of added frame label to identify the VLAN which reduce the network traffic.

Notice: It can not be configured the rule at the same time for the protocol number last 4 bits, for example: protocol number 2048 and 1536 only one of them can be configured.

### **1.6.2 Dynamic VLAN Configuration**

Dynamic VLAN Configuration Task Sequence:

- 1. Configure the MAC-based VLAN function on the port
- 2. Set the VLAN to MAC VLAN
- 3. Configure the correspondence between the MAC address and the VLAN
- 4. Configure the correspondence between the Protocols and the VLAN

#### 1. Configure the MAC-based VLAN function on the port

| Command                       | Explanation                       |
|-------------------------------|-----------------------------------|
| Port Mode                     |                                   |
| switchport mac-vlan enable    | Enable/disable the MAC-based VLAN |
| no switchport mac-vlan enable | function on the port.             |

#### 2. Set the VLAN to MAC VLAN

| Command                          | Explanation                              |
|----------------------------------|------------------------------------------|
| Global Mode                      |                                          |
|                                  | Configure the specified VLAN to MAC      |
| mac-vlan vlan < <i>vlan-id</i> > | VLAN; the " <b>no mac-vlan</b> " command |
| no mac-vlan                      | cancels the MAC VLAN configuration       |
|                                  | of this VLAN.                            |

### 3. Configure the correspondence between the MAC address and the VLAN

| Command                                                                                                    | Explanation                                                                                                    |
|----------------------------------------------------------------------------------------------------|----------------------------------------------------------------------------------------------------|
| Global Mode                                                                                                    |                                                                                                    |
| mac-vlan mac < <i>mac-addrss&gt;</i> vlan<br>< <i>vlan-id&gt;</i> priority < <i>priority-id&gt;</i><br>no mac-vlan {mac < <i>mac-addrss&gt;</i>  all} | Add/delete the correspondence<br>between the MAC address and the<br>VLAN, namely specified MAC address<br>join/leave specified VLAN. |

### 4. Configure the correspondence between the Protocols and the VLAN

| Command                                            | Explanation                            |
|----------------------------------------------------|----------------------------------------|
| Global Mode                                        |                                        |
| protocol-vlan etype <etype-id> vlan</etype-id>     | Add/delete the correspondence          |
| <vlan-id></vlan-id>                                | between the Protocols and the VLAN,    |
| no protocol-vlan {etype <etype-id> vlan</etype-id> | namely specified protocol joins/leaves |
| <vlan-id> all}</vlan-id>                           | specified VLAN.                        |

## **1.6.3 Typical Application of the Dynamic VLAN**

Scenario:

In the office network Department A belongs to VLAN100. Several members of this department often have the need to move within the whole office network. It is also required to ensure the resource for other members of the department to access VLAN 100. Assume one of the members is M, the MAC address of his PC is 00-03-0f-11-22-33, and similar configurations are assigned to other members.

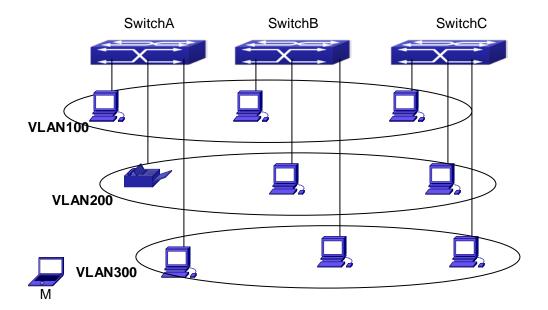

Fig 1-8 Typical topology application of dynamic VLAN

| Configuration | Configuration Explanation                             |  |
|---------------|-------------------------------------------------------|--|
| Items         |                                                       |  |
| MAC-based     | Global configuration on Switch A, Switch B, Switch C. |  |
| VLAN          |                                                       |  |

Configuration procedure:

Switch A, Switch B, Switch C:

switch(Config)#mac-vlan mac 00-03-0f-11-22-33 vlan 100 priority 0

switch(Config)#exit

switch#

## **1.6.4 Dynamic VLAN Troubleshooting**

On the switch configured with dynamic VLAN, if the two connected equipment (e.g. PC) are both belongs to the same dynamic VLAN, first communication between the two equipments may not go through. The solution will be letting the two equipments positively send data packet to the switch (such as ping), to let the switch learn their source MAC, then the two equipments will be able to communicate freely within the dynamic VLAN.

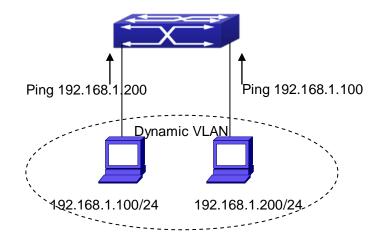

Fig 1-9 Dynamic VLAN Troubleshooting

### **1.7 GVRP Configuration**

### **1.7.1 Introduction to GVRP**

GVRP, i.e. GARP VLAN Registration Protocol, is an application of GARP (Generic Attribute Registration Protocol). GARP is mainly used to establish an attribute transmission mechanism to transmit attributes, so as to ensure protocol entities registering and deregistering the attribute. According to different transmission attributes, GARP can be divided to many application protocols, such as GMRP and GVRP. Therefore, GVRP is a protocol which transmits VLAN attributes to the whole layer 2 network through GARP protocol.

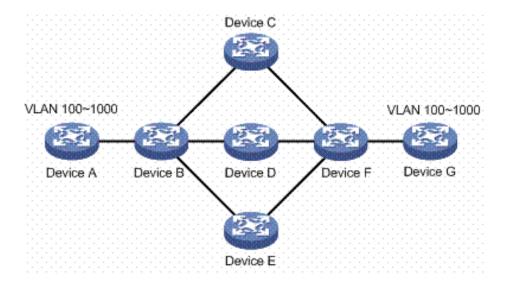

Fig 1-10 a typical application scene

A and G switches are not directly connected in layer 2 network; BCDEF are intermediate switches connecting A and G. Switch A and G configure VLAN100-1000 manually while BCDEF switches do not. When GVRP is not enabled, A and G cannot communicate with each other, because intermediate switches without relevant VLANs. However, after GVRP is enabled on all switches, its VLAN attribute transmission mechanism enables the intermediate switches registering the VLANs dynamically, and the VLAN in VLAN100-1000 of A and G can communicate with each other. The VLANs dynamically registered by intermediate switches will be deregistered when deregistering VLAN100-1000 of A and G switches manually. So the same VLAN of two unadjacent switches can communicate mutually through GVRP protocol instead of configuring each intermediate switch manually for achieving the purpose of simplifying VLAN configuration.

### **1.7.2 GVRP Configuration Task List**

GVRP configuration task list:

- 1. Configure GVRP timer
- 2. Configure port type
- 3. Enable GVRP function

### 1. Configure GVRP timer

| Command     | Explanation |
|-------------|-------------|
| Global mode |             |

| garp timer join <200-500>               |                                    |
|-----------------------------------------|------------------------------------|
| garp timer leave <500-1200>             | Configure leaveall, join and leave |
| garp timer leaveall <5000-60000>        | timer for GVRP.                    |
| no garp timer (join   leave   leaveAll) |                                    |

### 2. Configure port type

| Command   | Explanation                      |
|-----------|----------------------------------|
| Port mode |                                  |
| gvrp      | Enable/ disable GVRP function of |
| no gvrp   | port.                            |

### 3. Enable GVRP function

| Command     | Explanation                     |
|-------------|---------------------------------|
| Global mode |                                 |
| gvrp        | Enable/ disable the global GVRP |
| no gvrp     | function of port.               |

## 1.7.3 Example of GVRP

GVRP application:

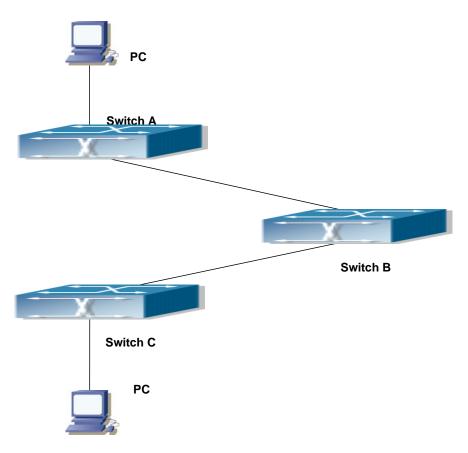

Fig 1-11 Typical GVRP Application Topology

To enable dynamic VLAN information register and update among switches, GVRP protocol is to be configured in the switch. Configure GVRP in Switch A, B and C, enable Switch B to learn VLAN100 dynamically so that two workstations connected to VLAN100 in Switch A and C can communicate with each other through Switch B without static VLAN100 entries.

| Configuration | Configuration description                           |  |
|---------------|-----------------------------------------------------|--|
| Item          |                                                     |  |
| VLAN100       | Port 2-6 of Switch A and C.                         |  |
| Trunk port    | Port 11 of Switch A and C, Port 10, 11 of Switch B. |  |
| Global GVRP   | Switch A, B, C.                                     |  |
| Port GVRP     | Port 11 of Switch A and C, Port 10, 11 of Switch B. |  |

Connect two workstations to the VLAN100 ports in switch A and B, connect port 11 of Switch A to port 10 of Switch B, and port 11 of Switch B to port 11 of Switch C.

The configuration steps are listed below: Switch A: Switch(config)# gvrp Switch(config)#vlan 100 Switch(Config-Vlan100)#switchport interface ethernet 1/2-6 Switch(Config-Vlan100)#exit Switch(config)#interface ethernet 1/11 Switch(Config-If-Ethernet1/11)#switchport mode trunk Switch(Config-If-Ethernet1/11)# gvrp Switch(Config-If-Ethernet1/11)#exit

Switch B: Switch(config)#gvrp Switch(config)#interface ethernet 1/10 Switch(Config-If-Ethernet1/10)#switchport mode trunk Switch(Config-If-Ethernet1/10)# gvrp Switch(Config-If-Ethernet1/10)#exit Switch(config)#interface ethernet 1/11 Switch(Config-If-Ethernet1/11)#switchport mode trunk Switch(Config-If-Ethernet1/11)#gvrp Switch(Config-If-Ethernet1/11)#exit

Switch C: Switch(config)# gvrp Switch(config)#vlan 100 Switch(Config-Vlan100)#switchport interface ethernet 1/2-6 Switch(Config-Vlan100)#exit Switch(config)#interface ethernet 1/11 Switch(config)If-Ethernet1/11)#switchport mode trunk Switch(Config-If-Ethernet1/11)# gvrp Switch(Config-If-Ethernet1/11)#exit

## 1.7.4 GVRP Troubleshooting

The GARP counter setting for Trunk ports in both ends of Trunk link must be the same, otherwise GVRP will not work normally. It is recommended to avoid enabling GVRP and RSTP at the same time in switch. If GVRP needs to be enabled, RSTP function for the ports must be disabled first.

## **Chapter 2 MAC Table Configuration**

### 2.1 Introduction to MAC Table

MAC table is a table identifies the mapping relationship between destination MAC addresses and switch ports. MAC addresses can be categorized as static MAC addresses and dynamic MAC addresses. Static MAC addresses are manually configured by the user, have the highest priority and are permanently effective (will not be overwritten by dynamic MAC addresses); dynamic MAC addresses are entries learnt by the switch in data frame forwarding, and is effective for a limited period. When the switch receives a data frame to be forwarded, it stores the source MAC address of the data frame and creates a mapping to the destination port. Then the MAC table is queried for the destination MAC address, if hit, the data frame is forwarded in the associated port, otherwise, the switch forwards the data frame to its broadcast domain. If a dynamic MAC address is not learnt from the data frames to be forwarded for a long time, the entry will be deleted from the switch MAC table.

There are two MAC table operations:

- 1. Obtain a MAC address.
- 2. Forward or filter data frame according to the MAC table.

### 2.1.1 Obtaining MAC Table

The MAC table can be built up statically and dynamically. Static configuration is to set up a mapping between the MAC addresses and the ports; dynamic learning is the process in which the switch learns the mapping between MAC addresses and ports, and updates the MAC table regularly. In this section, we will focus on the dynamic learning process of MAC table.

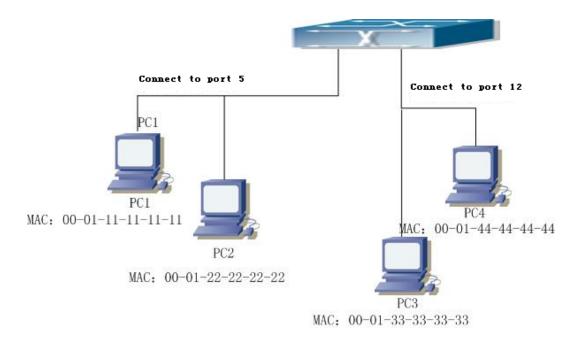

Fig 2-1 MAC Table dynamic learning

The topology of the figure above: 4 PCs connected to switch, where PC1 and PC2 belongs to a same physical segment (same collision domain), the physical segment connects to port 1/5 of switch; PC3 and PC4 belongs to the same physical segment that connects to port 1/12 of switch.

The initial MAC table contains no address mapping entries. Take the communication of PC1 and PC3 as an example, the MAC address learning process is as follow:

- 1. When PC1 sends message to PC3, the switch receives the source MAC address 00-01-11-11-11-11 from this message, the mapping entry of 00-01-11-11-11-11 and port 1/5 is added to the switch MAC table.
- At the same time, the switch learns the message is destined to 00-01-33-33-33-33, as the MAC table contains only a mapping entry of MAC address 00-01-11-11-11-11 and port1/5, and no port mapping for 00-01-33-33-33 present, the switch broadcast this message to all the ports in the switch (assuming all ports belong to the default VLAN1).
- PC3 and PC4 on port 1/12 receive the message sent by PC1, but PC4 will not reply, as the destination MAC address is 00-01-33-33-33, only PC3 will reply to PC1. When port 1/12 receives the message sent by PC3, a mapping entry for MAC address 00-01-33-33-33-33 and port 1/12 is added to the MAC table.
- 4. Now the MAC table has two dynamic entries, MAC address 00-01-11-11-11-11 port 1/5 and 00-01-33-33-33 -port1/12.
- After the communication between PC1 and PC3, the switch does not receive any message sent from PC1 and PC3. And the MAC address mapping entries in the MAC table are deleted in 300 to 2\*300 seconds (ie, in single to double aging time). The 300

seconds here is the default aging time for MAC address entry in switch. Aging time can be modified in switch.

### 2.1.2 Forward or Filter

The switch will forward or filter received data frames according to the MAC table. Take the above figure as an example, assuming switch have learnt the MAC address of PC1 and PC3, and the user manually configured the mapping relationship for PC2 and PC4 to ports. The MAC table of switch will be:

| MAC Address       | Port number | Entry added by       |
|-------------------|-------------|----------------------|
| 00-01-11-11-11    | 1/5         | Dynamic learning     |
| 00-01-22-22-22-22 | 1/5         | Static configuration |
| 00-01-33-33-33-33 | 1/12        | Dynamic learning     |
| 00-01-44-44-44    | 1/12        | Static configuration |

1. Forward data according to the MAC table

If PC1 sends a message to PC3, the switch will forward the data received on port 1/5 from port1/12.

2. Filter data according to the MAC table

If PC1 sends a message to PC2, the switch, on checking the MAC table, will find PC2 and PC1 are in the same physical segment and filter the message (i.e. drop this message).

Three types of frames can be forwarded by the switch:

- Broadcast frame
- Multicast frame
- Onicast frame

The following describes how the switch deals with all the three types of frames:

- Broadcast frame: The switch can segregate collision domains but not broadcast domains. If no VLAN is set, all devices connected to the switch are in the same broadcast domain. When the switch receives a broadcast frame, it forwards the frame in all ports. When VLANs are configured in the switch, the MAC table will be adapted accordingly to add VLAN information. In this case, the switch will not forward the received broadcast frames in all ports, but forward the frames in all ports in the same VLAN.
- Multicast frame: For the unknown multicast, the switch will broadcast it in the same vlan, but the switch only forwards the multicast frames to the multicast group's port if IGMP Snooping function or the static multicast group has been configured.
- 3. Unicast frame: When no VLAN is configured, if the destination MAC addresses

are in the switch MAC table, the switch will directly forward the frames to the associated ports; when the destination MAC address in a unicast frame is not found in the MAC table, the switch will broadcast the unicast frame. When VLANs are configured, the switch will forward unicast frame within the same VLAN. If the destination MAC address is found in the MAC table but belonging to different VLANs, the switch can only broadcast the unicast frame in the VLAN it belongs to.

## 2.2 Mac Address Table Configuration Task List

- 1. Configure the MAC address aging-time
- 2. Configure static MAC forwarding or filter entry
- 3. Clear dynamic address table
- 4. Configure MAC learning through CPU control

### 1. Configure the MAC aging-time

| Command                   |            | Explanation |     |     |         |
|---------------------------|------------|-------------|-----|-----|---------|
| Global Mode               |            |             |     |     |         |
| mac-address-table         | aging-time | Configure   | the | MAC | address |
| <0 aging-time>            |            | aging-time. |     |     |         |
| no mac-address-table agin | g-time     |             |     |     |         |

### 2. Configure static MAC forwarding or filter entry

| Command                                                   | Explanation                           |
|-----------------------------------------------------------|---------------------------------------|
| Global Mode                                               |                                       |
| mac-address-table {static                                 |                                       |
| static-multicast   blackhole} address                     |                                       |
| <mac-addr> vlan <vlan-id> [interface</vlan-id></mac-addr> |                                       |
| ethernet <interface-name>]  </interface-name>             | Configure static MAC entries, static  |
| [source destination both]                                 | multicast MAC entries, filter address |
| no mac-address-table {static                              | entires.                              |
| static-multicast   blackhole   dynamic}                   |                                       |
| [address < <i>mac-addr</i> >] [vlan < <i>vlan-id</i> >]   |                                       |
| [interface ethernet <interface-name>]</interface-name>    |                                       |

#### 3. Clear dynamic address table

| Command    | Explanation |
|------------|-------------|
| Admin Mode |             |

| clear mac-address-table dynamic                         | Clear the dynamic address table. |
|---------------------------------------------------------|----------------------------------|
| [address < <i>mac-addr</i> >] [vlan < <i>vlan-id</i> >] |                                  |
| [interface [ethernet   portchannel]                     |                                  |
| <interface-name>]</interface-name>                      |                                  |

### 4. Configure MAC learning through CPU control

| Command                             | Explanation                           |  |
|-------------------------------------|---------------------------------------|--|
| Global Mode                         |                                       |  |
| mac-address-learning cpu-control    | Enable MAC learning through CPU       |  |
| no mac-address-learning cpu-control | control, the no command restores that |  |
|                                     | the chip automatically learn MAC      |  |
|                                     | address.                              |  |
| showCollisionMacTable               | Show the hash collision mac table.    |  |
| Admin Mode                          |                                       |  |
| clearCollisionMacTable              | Clear the hash collision mac table.   |  |

| Command                              | Explanation                                      |  |
|--------------------------------------|--------------------------------------------------|--|
| Global Mode                          |                                                  |  |
| mac-address-table avoid-collision    | Enable the function of the hash collision        |  |
| no mac-address-table avoid-collision | mac table that issued ffp, the <b>no</b> command |  |
|                                      | recover to disable the function.                 |  |

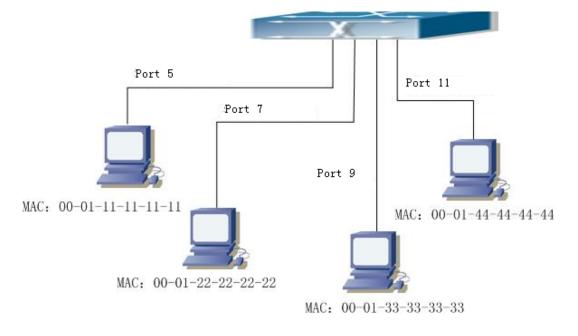

## 2.3 Typical Configuration Examples

Fig 2-2 MAC Table typical configuration example

Scenario:

Four PCs as shown in the above figure connect to port 1/5, 1/7, 1/9, 1/11 of switch, all the four PCs belong to the default VLAN1. As required by the network environment, dynamic learning is enabled. PC1 holds sensitive data and can not be accessed by any other PC that is in another physical segment; PC2 and PC3 have static mapping set to port 1/7 and port 1/9, respectively.

The configuration steps are listed below:

1. Set the MAC address 00-01-11-11-11 of PC1 as a filter address.

Switch(config)#mac-address-table static 00-01-11-11-11 discard vlan 1.

2.Set the static mapping relationship for PC2 and PC3 to port 1/7 and port 1/9, respectively.

Switch(config)#mac-address-table static address 00-01-22-22-22 vlan 1 interface ethernet 1/7

Switch(config)#mac-address-table static address 00-01-33-33-33 vlan 1 interface ethernet 1/9

### 2.4 MAC Table Troubleshooting

Using the show mac-address-table command, a port is found to be failed to learn the MAC of a device connected to it. Possible reasons:

∽ The connected cable is broken.

- Spanning Tree is enabled and the port is in "discarding" status; or the device is just connected to the port and Spanning Tree is still under calculation, wait until the Spanning Tree calculation finishes, and the port will learn the MAC address.
- If not the problems mentioned above, please check for the switch portand contact technical support for solution.

### 2.5 MAC Address Function Extension

### 2.5.1 MAC Address Binding

### 2.5.1.1 Introduction to MAC Address Binding

Most switches support MAC address learning, each port can dynamically learn several MAC addresses, so that forwarding data streams between known MAC addresses within the ports can be achieved. If a MAC address is aged, the packet destined for that entry will be broadcasted. In other words, a MAC address learned in a port will be used for forwarding in that port, if the connection is changed to another port, the switch will learn the MAC address again to forward data in the new port.

However, in some cases, security or management policy may require MAC addresses to be bound with the ports, only data stream from the binding MAC are allowed to be forwarded in the ports. That is to say, after a MAC address is bound to a port, only the data stream destined for that MAC address can flow in from the binding port, data stream destined for the other MAC addresses that not bound to the port will not be allowed to pass through the port.

### 2.5.1.2 MAC Address Binding Configuration Task List

- 1. Enable MAC address binding function for the ports
- 2. Lock the MAC addresses for a port
- 3. MAC address binding property configuration
- 4. .mac-notification trap configuration

#### 1. Enable MAC address binding function for the ports

| Command   | Explanation |
|-----------|-------------|
| Port Mode |             |

| switchport port-security<br>no switchport port-security | Enable MAC address binding function for<br>the port and lock the port. When a port is<br>locked, the MAC address learning<br>function for the port will be disabled: the |  |  |
|---------------------------------------------------------|----------------------------------------------------------------------------------------------------|--|--|
|                                                         | "no switchport port-security"<br>command disables the MAC address                                                                                                    |  |  |
|                                                         | binding function for the port, and restores                                                                                                    |  |  |
|                                                         | the MAC address learning function for                                                                                                    |  |  |
|                                                         | the port.                                                                                                    |  |  |

| 2. Lock the MAC addresses for a port                                  |                                              |  |
|-----------------------------------------------------------------------|----------------------------------------------|--|
| Command                                                               | Explanation                                  |  |
| Port Mode                                                             |                                              |  |
|                                                                       | Lock the port, then MAC addresses            |  |
| switchport port-security lock                                         | learned will be disabled. The " <b>no</b>    |  |
| no switchport port-security lock                                      | switchport port-security lock"               |  |
|                                                                       | command restores the function.               |  |
|                                                                       | Convert dynamic secure MAC addresses         |  |
| switchport port-security convert learned by the port to static secure |                                              |  |
|                                                                       | addresses.                                   |  |
| switchport port-security timeout                                      | It Enable port locking timer function; the   |  |
| <value></value>                                                       | "no switchport port-security timeout"        |  |
| no switchport port-security timeout                                   | restores the default setting.                |  |
| switchport port-security mac-address                                  | ss Add static secure MAC address; the        |  |
| <mac-address></mac-address>                                           | "no switchport port-security                 |  |
| no switchport port-security                                           | mac-address" command deletes static          |  |
| mac-address < <i>mac-address</i> >                                    | secure MAC address.                          |  |
| Admin Mode                                                            |                                              |  |
| clear port-security dynamic [address                                  | [address Clear dynamic MAC addresses learned |  |
| <mac-addr>   interface <interface-id>]</interface-id></mac-addr>      | by the specified port.                       |  |

3. MAC address binding property configuration

| Command                             | Explanation                               |
|-------------------------------------|-------------------------------------------|
| Port Mode                           |                                           |
| switchport port-security maximum    | Set the maximum number of secure          |
| <value></value>                     | MAC addresses for a port; the " <b>no</b> |
| no switchport port-security maximum | switchport port-security maximum"         |
| <value></value>                     | command restores the default value.       |

| switchportport-securityviolation{protect shutdown}[recovery<30-3600>] | Set the violation mode for the port; the<br>" <b>no switchport port-security violation</b> "<br>command restores the default setting. |
|-----------------------------------------------------------------------|----------------------------------------------------------------------------------------------------|
| 4. mac-notification trap configuration                                |                                                                                                    |
| Command                                                               | Explanation                                                                                                    |
| Global Mode                                                           |                                                                                                    |
| mac-address-table synchronizing                                       | Enable the monitor function for MAC, if a                                                                                             |
| enable                                                                | MAC is added or deleted, the system will                                                                                              |
| no mac-address-table synchronizing                                    | report this monitored event; the no                                                                                                   |
| enable                                                                | command will cancel this function.                                                                                                    |
| mac-address-table<br>periodic-monitor-time <5-86400>                  | Set the MAC monitor interval to count the added and deleted MAC in time, and send out them with trap message.                         |
| mac-address-table trap enable                                         | Enable or disable mac notification trap                                                                                               |
| no mac-address-table trap enable                                      | passthrough.                                                                                                    |

### 2.5.1.3 Binding MAC Address Binding Troubleshooting

Enabling MAC address binding for ports may fail in some occasions. Here are some possible causes and solutions:

- If MAC address binding cannot be enabled for a port, make sure the port is not enabling port aggregation and is not configured as a Trunk port. MAC address binding is exclusive to such configurations. If MAC address binding is to be enabled, the functions mentioned above must be disabled first.
- If a secure address is set as static address and deleted, that secure address will be unusable even though it exists. For this reason, it is recommended to avoid static address for ports enabling MAC address.

### 2.6 MAC Notification Configuration

### 2.6.1 Introduction to MAC Notification

MAC Notification function depends on the notification. Add or remove the MAC address, namely, when the device is added or removed, it will notify administrator about the changing by the trap function of snmp.

## 2.6.2 MAC Notification Configuration

Mac notification configuration task list:

- 1. Configure the global snmp MAC notification
- 2. Configure the global MAC notification
- 3. Configure the interval for sending MAC notification
- 4. Configure the size of history table
- 5. Configure the trap type of MAC notification supported by the port
- 6. Show the configuration and the data of MAC notification
- 7. Clear the statistics of MAC notification trap

### 1. Configure the global snmp MAC notification

| Command                                   | Explanation                    |
|-------------------------------------------|--------------------------------|
| Global mode                               |                                |
| snmp-server enable traps mac-notification |                                |
| no snmp-server enable traps               | Configure or cancel the global |
| mac-notification                          | snmp MAC notification.         |

#### 2. Configure the global MAC notification

| Command                           | Explanation                    |
|-----------------------------------|--------------------------------|
| Global mode                       |                                |
| mac-address-table notification    | Configure or cancel the global |
| no mac-address-table notification | MAC notification.              |

#### 3. Configure the interval for sending MAC notification

| Command                                    | Explanation                                                          |
|--------------------------------------------|----------------------------------------------------------------------|
| Global mode                                |                                                                      |
| mac-address-table notification interval    | Configure the interval for sending the MAC address notification, the |
| no mac-address-table notification interval | no command restores the default interval.                            |

#### 4. Configure the size of history table

| Command     | Explanation |
|-------------|-------------|
| Global mode |             |

| mac-address-table notification | history-size | Configure the history table size, the |
|--------------------------------|--------------|---------------------------------------|
| <0-500>                        |              |                                       |
| no mac-address-table           | notification | no command restores the default       |
| history-size                   |              | value.                                |

#### 5. Configure the trap type of MAC notification supported by the port

| Command                                                          | Explanation                                                            |
|------------------------------------------------------------------|------------------------------------------------------------------------|
| Port mode                                                        |                                                                        |
| mac-notification {added   both   removed}<br>no mac-notification | Configure or cancel the trap type of MAC notification supported by the |
|                                                                  | port.                                                                  |

#### 6. Show the configuration and the data of MAC notification

| Command                       | Explanation                    |
|-------------------------------|--------------------------------|
| Admin mode                    |                                |
| show mac-notification summary | Show the configuration and the |
|                               | data of MAC notification.      |

#### 7. Clear the statistics of MAC notification trap

| Command                           | Explanation                 |
|-----------------------------------|-----------------------------|
| Admin mode                        |                             |
| clear mac-notification statistics | Clear the statistics of MAC |
|                                   | notification trap.          |

### 2.6.3 MAC Notification Example

IP address of network management station (NMS) is 1.1.1.5, IP address of Agent is 1.1.1.9. NMS will receive Trap message from Agent. (Note: NMS may set the authentication to the community character string of trap, suppose the community character string as usertrap)

Configuration procedure in the following:

Switch(config)#snmp-server enable

Switch(config)#snmp-server enable traps mac-notification

Switch(config)# mac-address-table notification

Switch(config)# mac-address-table notification interval 5

Switch(config)# mac-address-table notification history-size 100

Switch(Config-If-Ethernet1/4)# mac-notification both

## 2.6.4 MAC Notification Troubleshooting

Check whether trap message is sent successfully by show command and debug command of snmp.